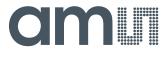

## Quick Start Guide: AS5xxx UCB

## AS5xxx Universal Connector Board

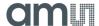

- 1. Put the (A) Connectors (included in the NI8451 Kit) to the (B) PCB and screw on.
- 2. Use the (C) Jumper J1 to select 3.3 Volt or 5 Volt power supply.
- 3. Connect your adapter board to one of the fitting connectors regarding the labels.
  - (D) I<sup>2</sup>C interface connectors
  - (E) SPI interface connectors

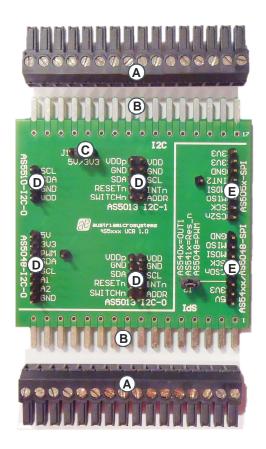

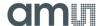

4. Connect the AS5xxx UCB to the NI8451-Box as shown below:

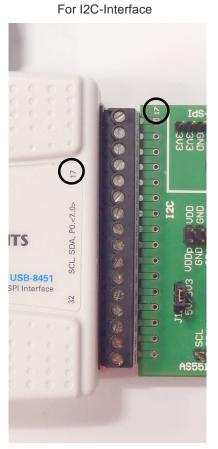

OR SPI-Interface

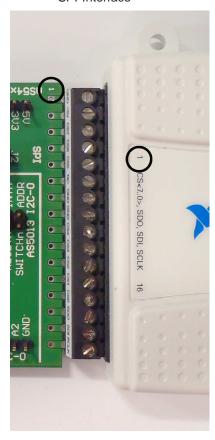

- 5. Connect the NI8451-Box over USB to your PC.
- 6. Now the setup is ready for evaluation.

To download evaluation sample software for LabVIEW go to: www.ams.com